# PYTORCH - AMPERE® AI OPTIMIZER(AIO) **DOCUMENTATION** V1.0.0

AMPERE COMPUTING

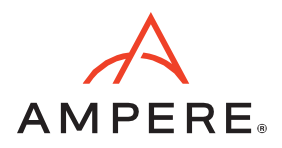

# **Table of Contents**

d

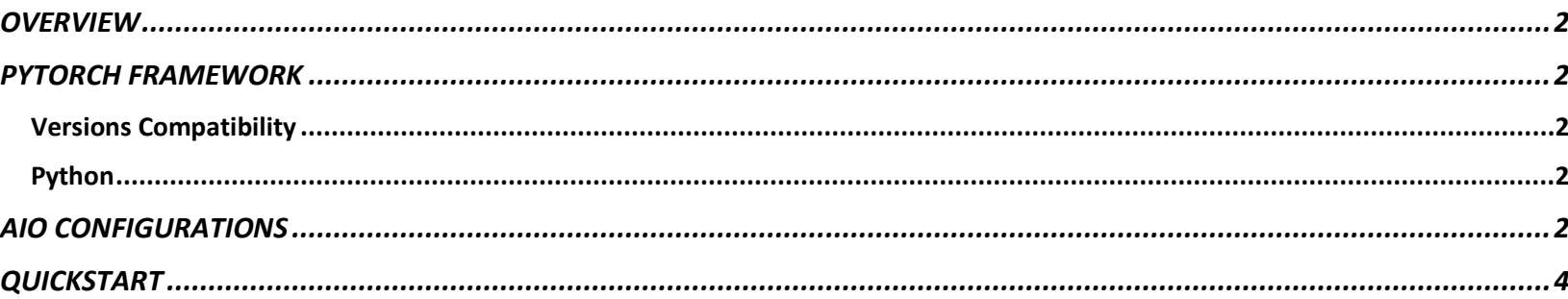

# <span id="page-2-0"></span>**OVERVIEW**

Ampere® AIO inference acceleration engine is fully integrated with Pytorch framework. Pytorch models and software written with Pytorch API can run as-is, without any modifications.

#### <span id="page-2-1"></span>PYTORCH FRAMEWORK

The Python is installed with AIO accelerated Pytorch package, together with all dependencies. No extra installation step is needed

#### <span id="page-2-2"></span>Versions Compatibility

This release is based on Pytorch 1.9.0. Torchvision 0.10.0 is installed also which is compatible with Pytorch 1.9.0.

#### <span id="page-2-3"></span>Python

This version of Pytorch is built for Python 3.8. For support of other Python versions, please contact your Ampere sales representative. If you are using the SW through a  $3<sup>rd</sup>$  party, please contact their customer support team for help. Alternatively, you can also contact the AI team at [ai-support@amperecomputing.com](mailto:ai-support@amperecomputing.com)

#### <span id="page-2-4"></span>AIO CONFIGURATIONS

AIO inference engine can be configured by a set of environment variables for performance and debugging purposes. They can be set in the command line when running Pytorch models (e.g. AIO NUM THREADS=16 python run.py -p fp32) or set in the shell initialization script.

#### **AIO\_PROCESS\_MODE**

This variable controls if AIO inference engine is used in running the Pytorch model.

- 0 : AIO is disabled
- 1 : AIO is enabled (Default)

#### **AIO\_CPU\_BIND**

Enables core binding. If enabled, each AIO thread will bind itself to single core.

• 0 : Core binding disabled

• 1 : Core binding enabled (Default)

#### **AIO\_MEM\_BIND**

Bind memory to NUMA (Non-uniform memory access) node 0. For optimal performance, numactl [\(https://linux.die.net/man/8/numactl\)](https://linux.die.net/man/8/numactl) should be preferred. numactl bind will affect both Pytorch framework and AIO buffers, while AIO is unable to affect buffers allocated by Pytorch framework.

- 0: Mem bind disabled
- 1: Mem bind to node 0 (Default)

## **AIO\_NUMA\_CPUS**

Select cores that AIO should bind to (if CPU BIND is enabled).

- Not set: AIO will use the first N cores of the machine, excluding hyper-threaded machines (Default)
- Set: AIO will attempt to use N first cores from the list of cores for N threads. The list is in space separated, 0-based number format. For example, selecting cores 0 to 1: AIO\_NUMA\_CPUS="0 1"

# **AIO\_NUM\_THREADS**

Specifies the number of threads that AIO should use.

- Not set: AIO will use one core (Default)
- "all": AIO will use all cores, as specified by AIO\_NUMA\_CPUS
- N: AIO will use N threads

#### **AIO\_DEBUG\_MODE**

Control verbosity of debug messages

- 0: No messages
- 1: Errors only
- 2: Basic information, warnings and errors (Default)
- 3: Most messages
- 4: All messages

## <span id="page-4-0"></span>QUICKSTART

# Following instructions run on Altra / Altra Max Linux machines installed with Docker. To initialize AIO environment run:

#### Pull and run docker image

\$ docker pull <your\_unique\_url> \$ docker run --privileged=true --rm --name pytorch-aio --network host -it ghcr.io/onspecta/aio-pytorch-1.9.0:1.0.0

You can try AIO by either running jupyter notebook examples or python scripts on CLI level.

To run jupyter notebook QuickStart examples please follow the instructions below:

Set AIO NUM THREADS to requested value first.

\$ export AIO\_NUM\_THREADS=16 \$ cd ~/aio-examples/ \$ bash start\_notebook.sh

If you run it on a cloud instance, make sure your machine has port 8080 open and on your local device run:

\$ ssh -N -L 8080:localhost:8080 -I <ssh\_key> your\_user@xxx.xxx.xxx.xxx

Use a browser to point to the URL printed out by the Jupyter notebook launcher. You will find Jupyter Notebook examples, examples.ipynb, under /classification folder.

The examples run through several inference models, visualize results they produce and present the performance numbers.

To use CLI-level scripts:

Set AIO\_NUM\_THREADS to requested value first.

\$ export AIO\_NUM\_THREADS=16 \$ cd ~/aio-examples/

Go to the directory of choice, eg.

\$ cd classification/resnet\_50\_v1

Evaluate the model.

\$ numactl --physcpubind=0-15 python3 run.py -p fp32

**Ampere Computing® / 4655 Great America Parkway, Suite 601 / Santa Clara, CA 95054 / [www.amperecomputing.com](http://www.amperecomputing.com/)**

Ampere Computing, the Ampere Computing logo, Altra, and eMAG are registered trademarks of Ampere Computing. Arm is a registered trademark of Arm Holdings in the US and/or elsewhere. All other trademarks are the property of their respective owners. ©2021 Ampere Computing. All rights reserved.

AMP 2019-0039